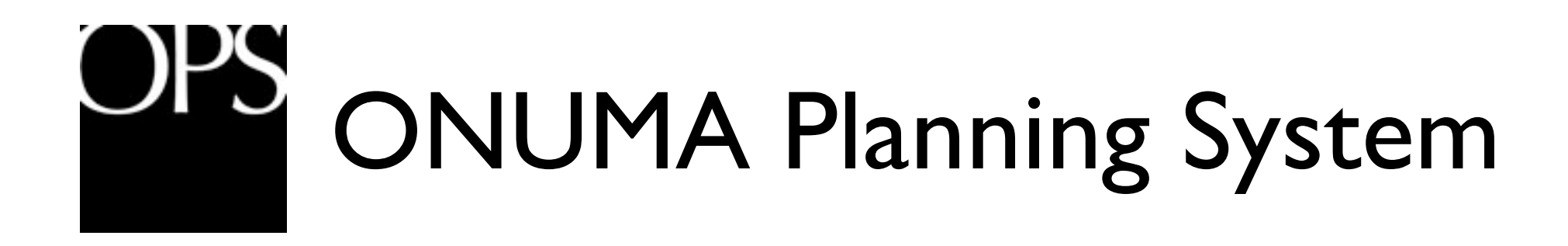

- buildingSMART alliance / USACE Demonstration
- OPS and COBIE Process
	- SCIE
	- COBIE Design Demonstration

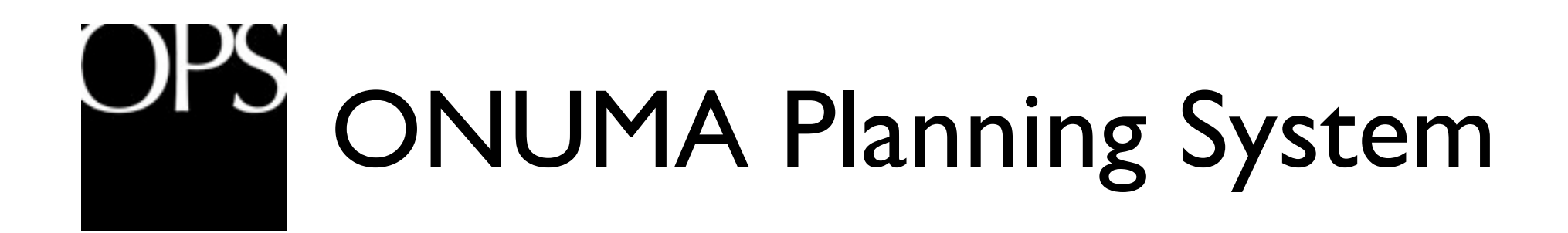

- OPS is:
- BIM Model Server
- Web Based Editor
- Multi User Real Time System
- Web Feature Service using OGC Standard

#### SCIE Demonstration OPS (Spatial Compliance Information Exchange) & COBIE Design Data

- OPS will be used to demonstrate the rapid way in which SCIE data can be exported directly from the OPS Model server.
- OPS will be used to demonstrate the rapid way in which COBIE Design data can be exported directly from the OPS Model server.
- Both can be exported from individual projects or a list of projects from the OPS Model Server
- Web services as a list or from a Google Map view can export COBIE and IFC for viewers without an OPS account.

*(Web Feature Services was used in OGC Demonstration to show Bentley Architecture, getting IFC file from OPS Model Server.)*

#### JPS SCIE & COBIE Design Data Demonstration

#### **OPS Process**

- 1. Open Site Plan in OPS
- 2. Open Floor Plan
- 3. Revision Challenge in OPS Change space name or area Settings change Show Floor Plan Revision

Export to COBIE SCIE, Export > Building > Data COBIE SCIE

Open Excel file to show changes in COBIE

- 1. Show multiple tabs
- 2. Created from scratch from OPS Model Server not through IFC

Export to COBIE SCIE, Export > Building > IFC

#### **Optional Processes**

- Export Excel of Furniture and Equipment, Edit Component Name and Register for COBIE on multiple compoents.

- Inject changes back to OPS for export to COBIE

- OPS Web Services, Live link to COBIE data and IFC changes for reviewer and audience

Show export of multiple building data (optional to show OPS )

- 1. From Project list export button
- 2. Model server has many buildings, no need to open them to export data.

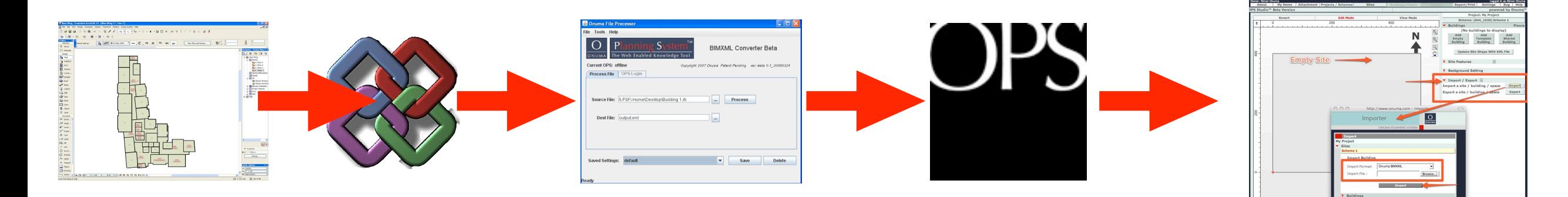

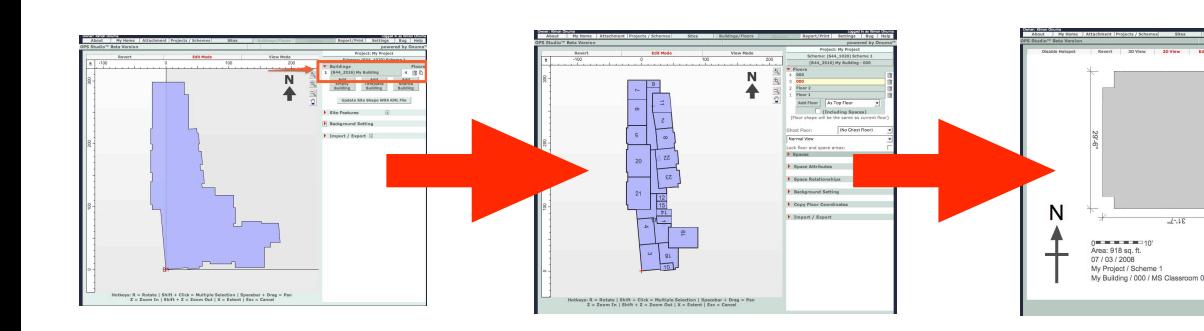

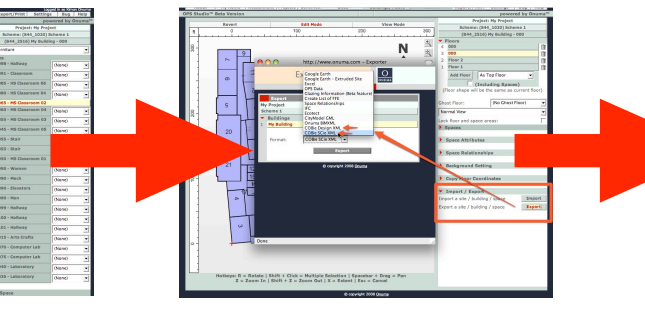

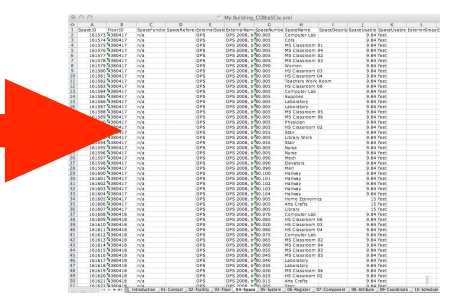

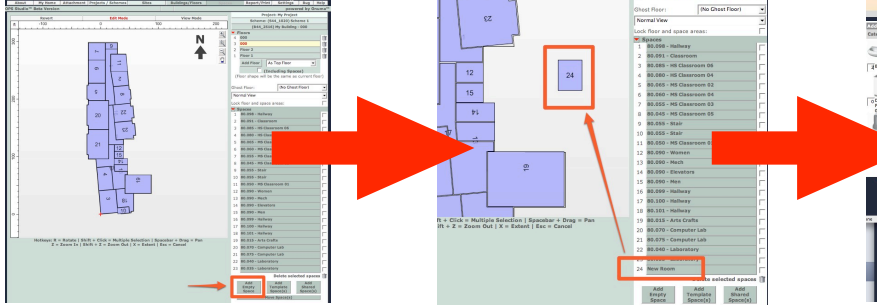

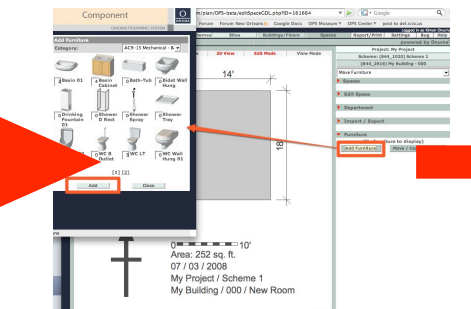

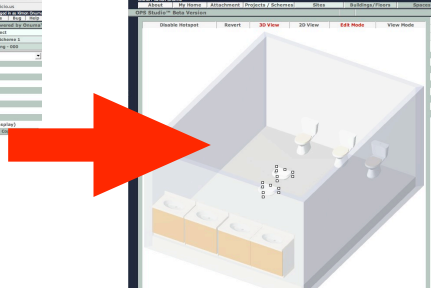

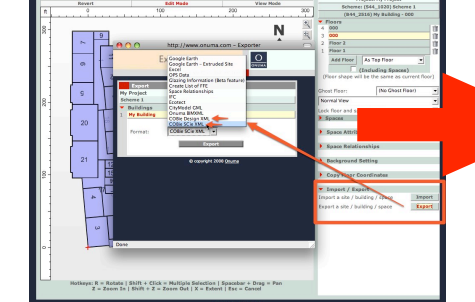

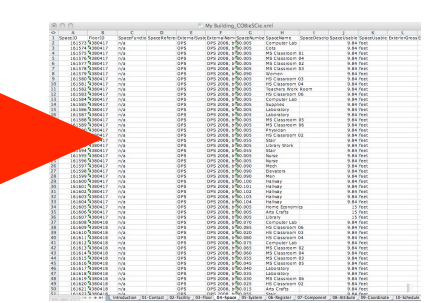

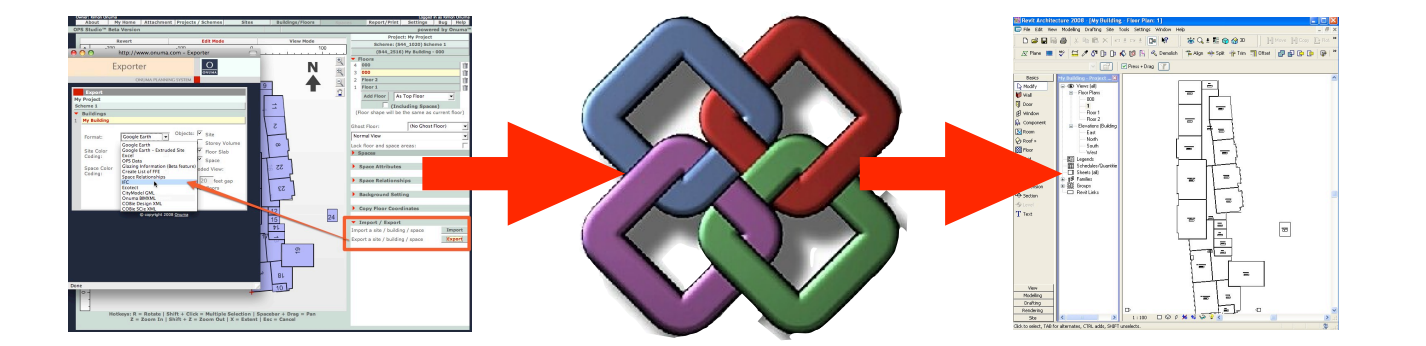

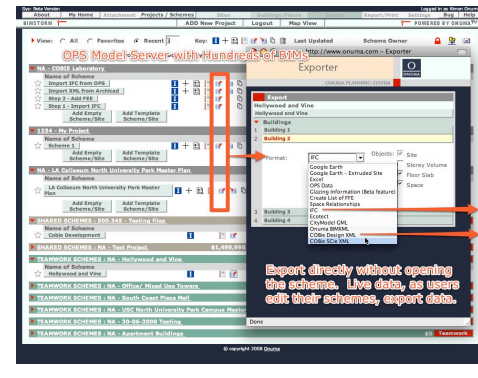

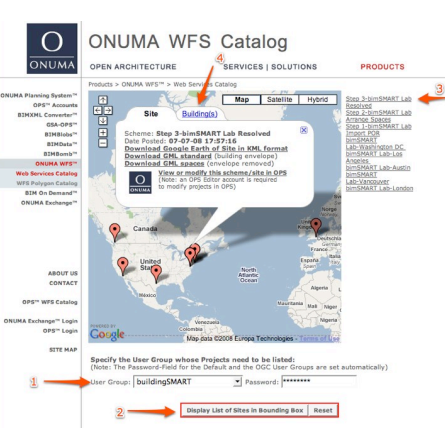

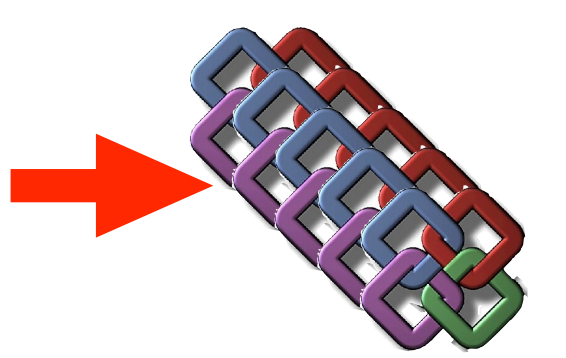

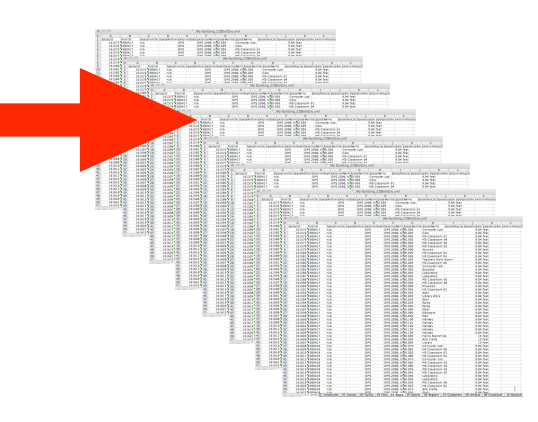

## Desktop BIM

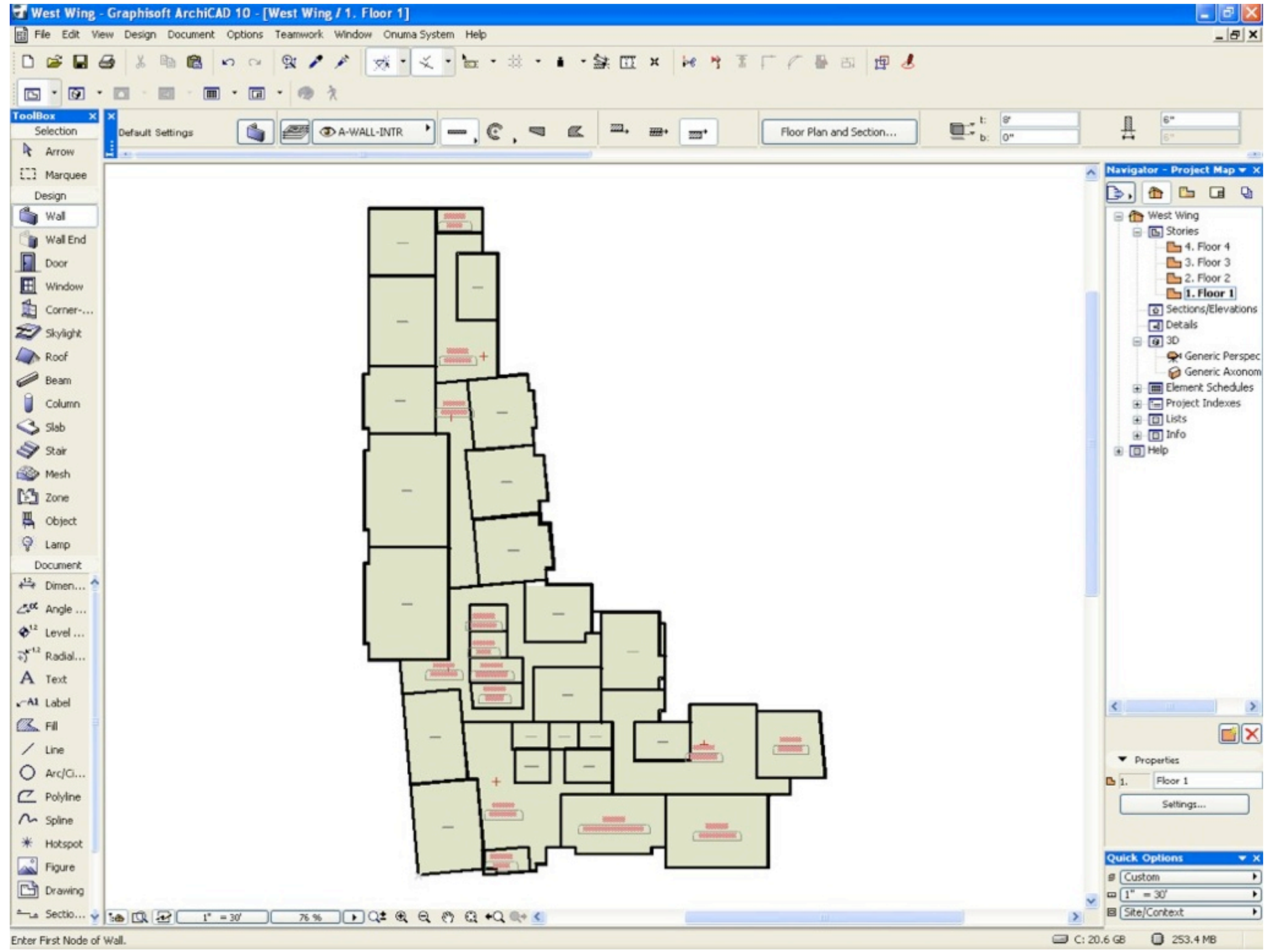

# A-Desktop BIM to OPS, Excel to OPS

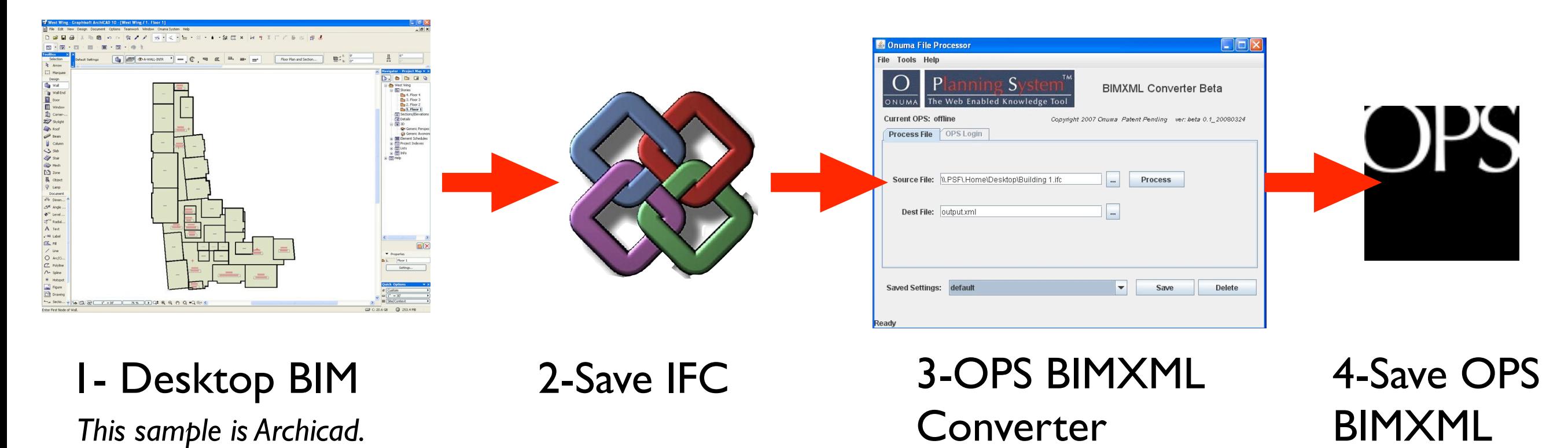

*Note: BIM does not have to be imported from Desktop BIM Applications.* 

*A BIM IFC file can also be created directly in OPS.*

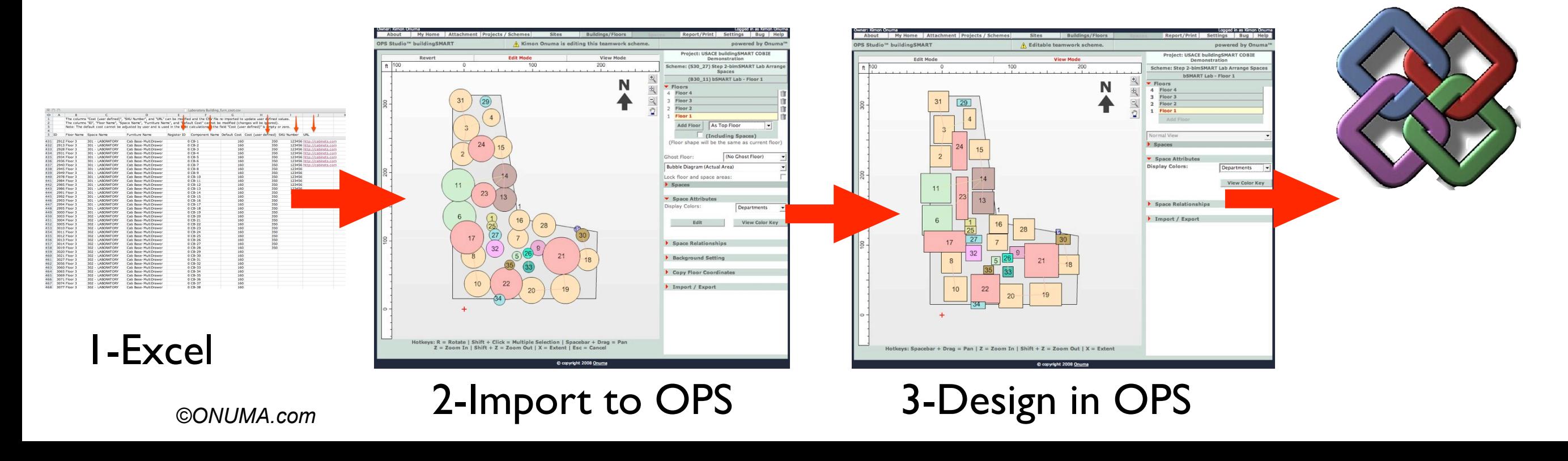

## B-Create Project and Scheme in OPS

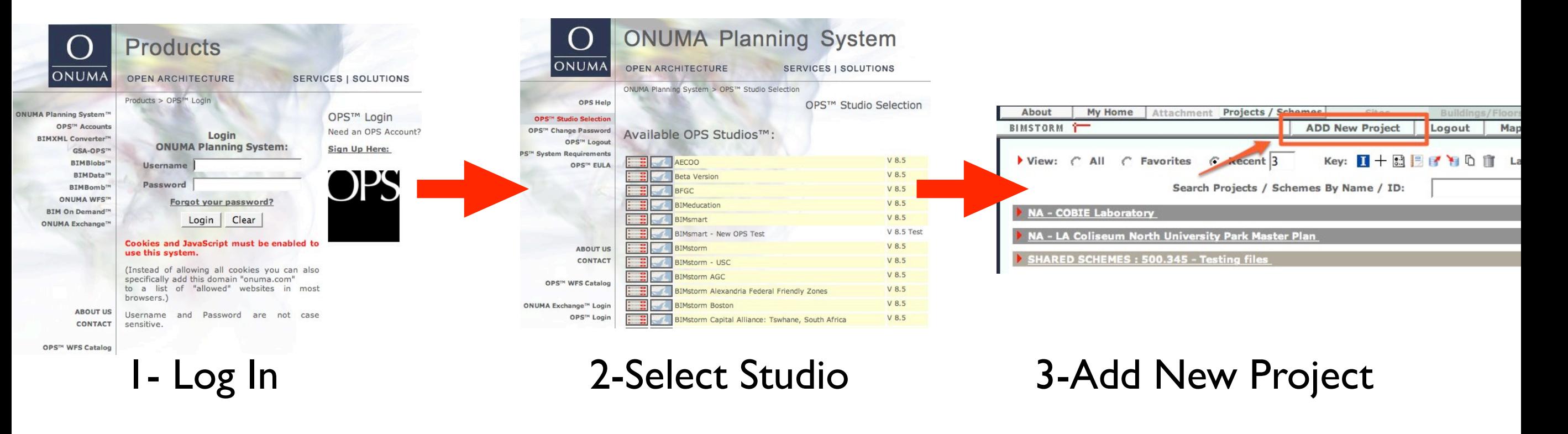

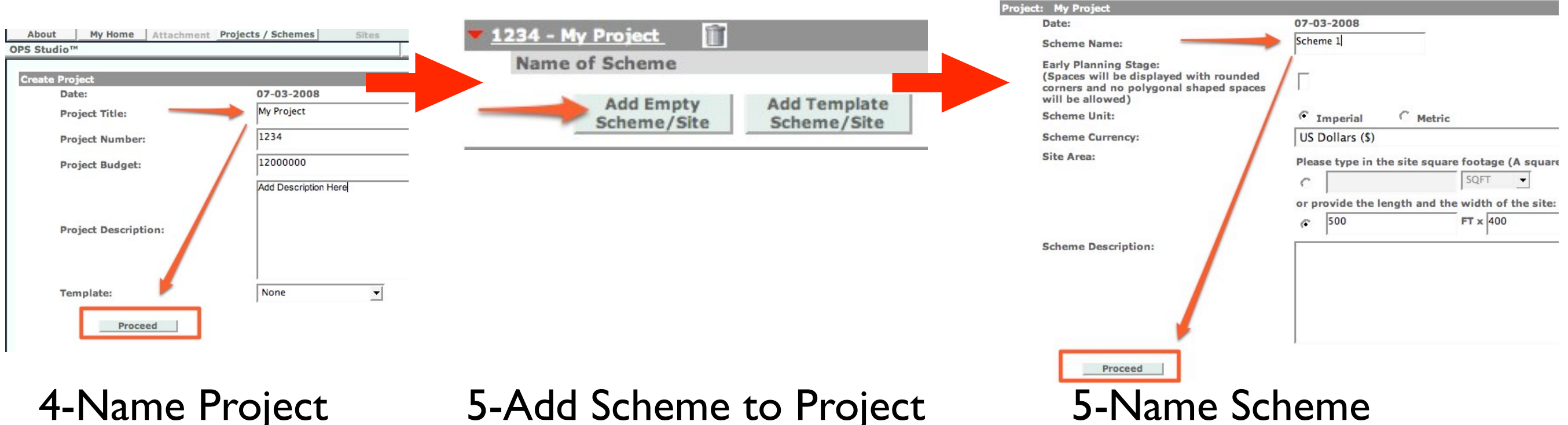

*A project can end up having multiple schemes.*

*©ONUMA.com*

# C-Import BIMXML File to OPS

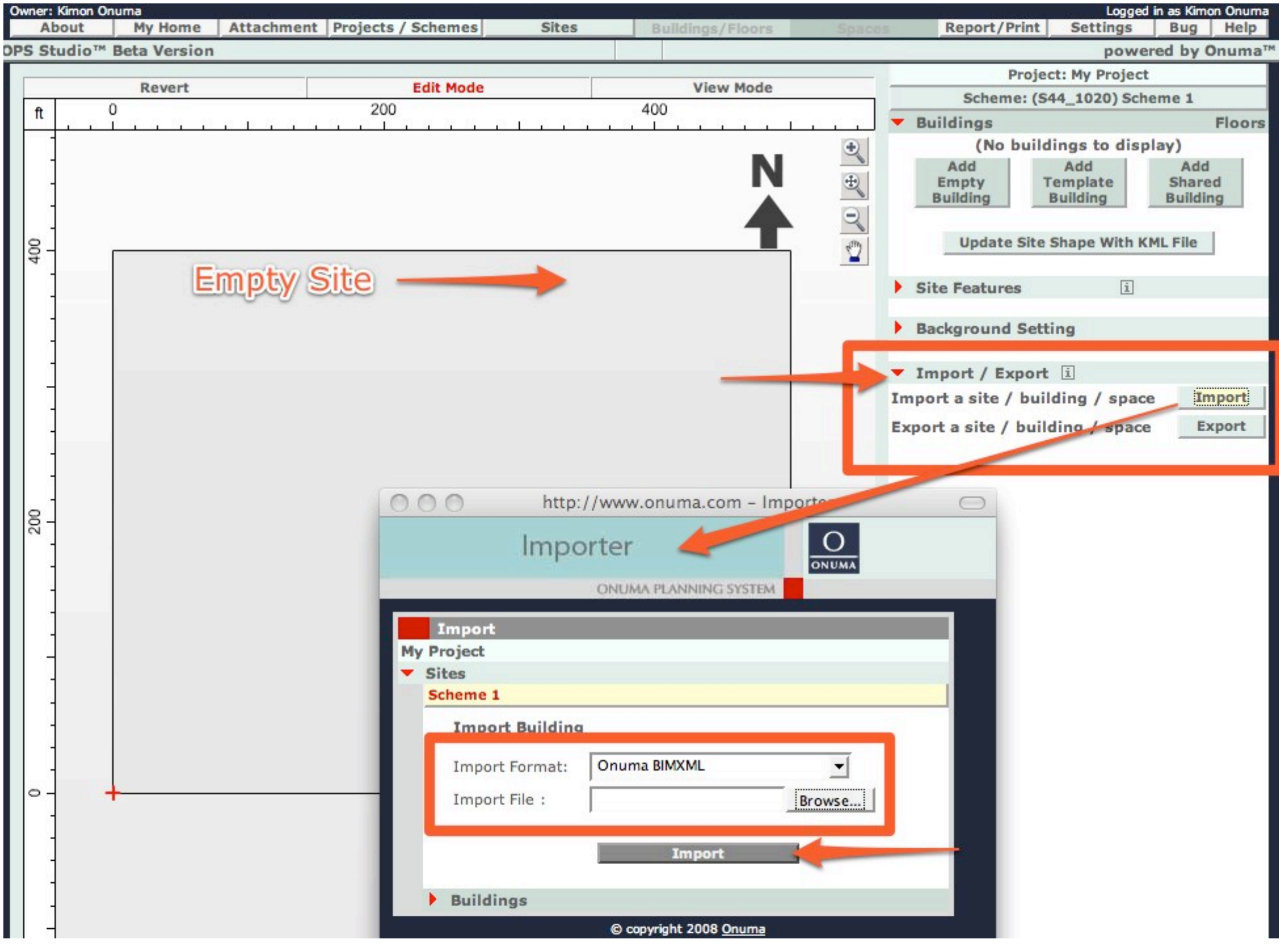

*©ONUMA.com*

#### D-Create Building from Import

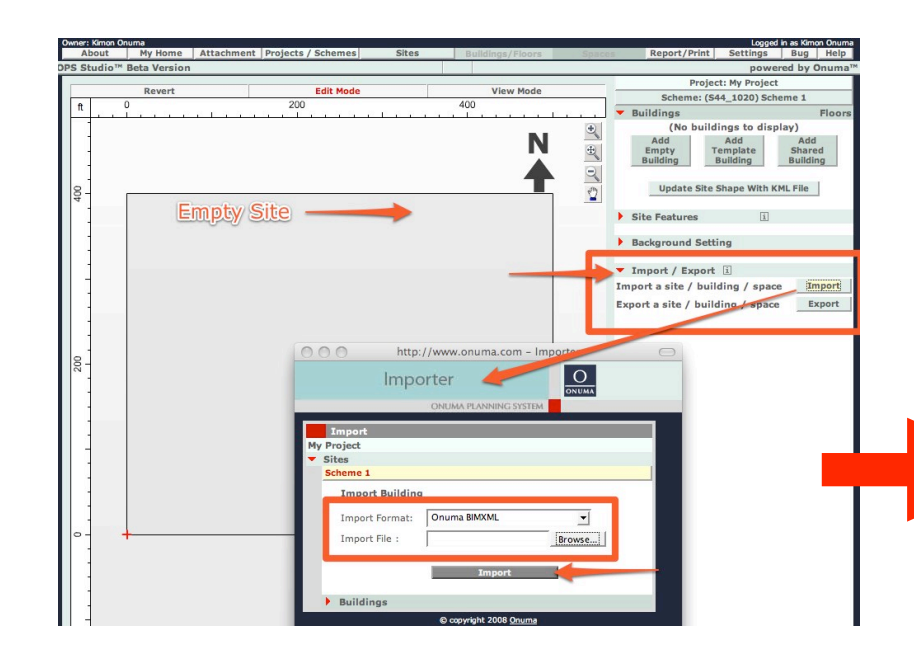

1- Import

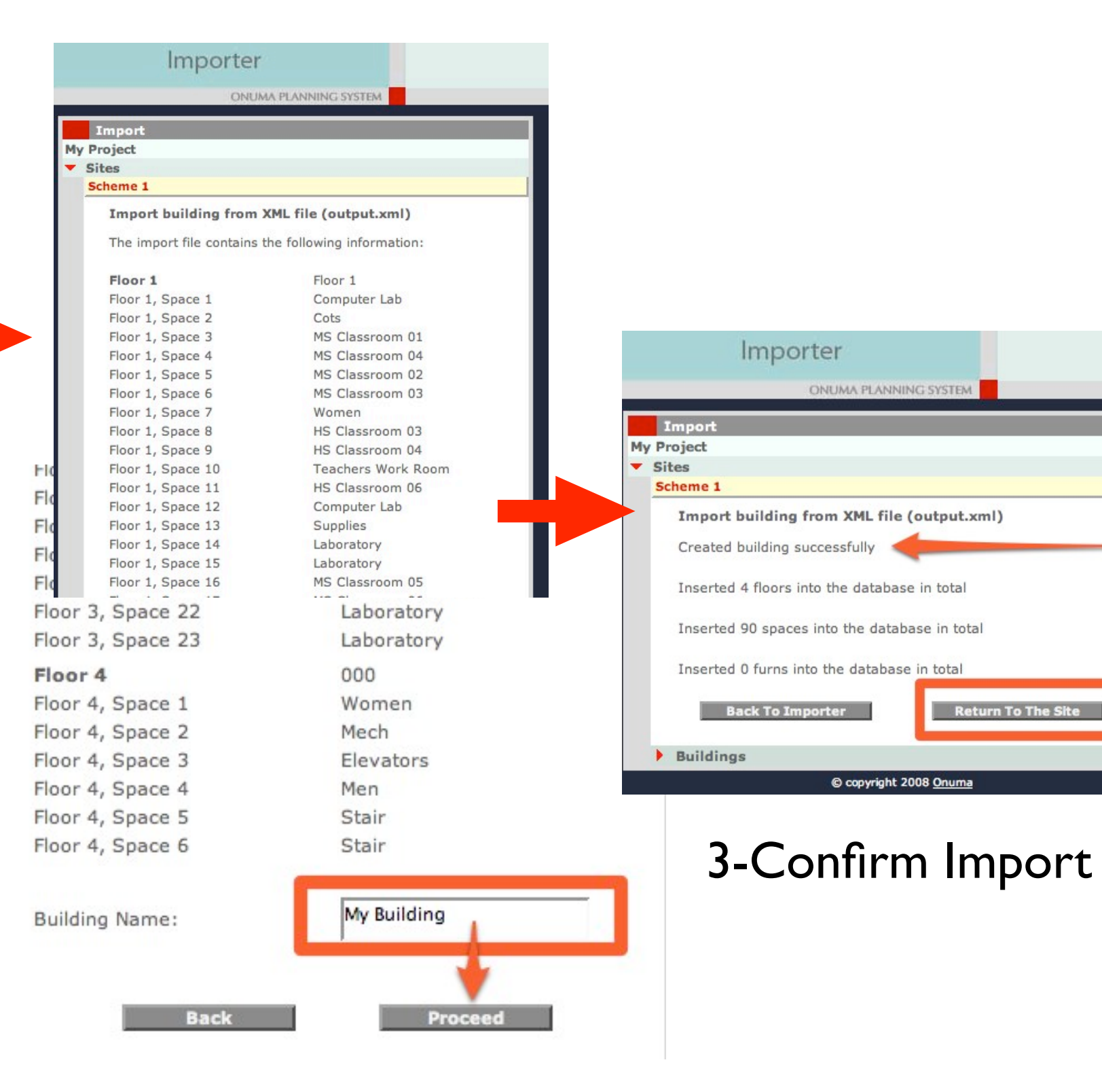

#### 2-Name Building

## E-Building Imported to OPS

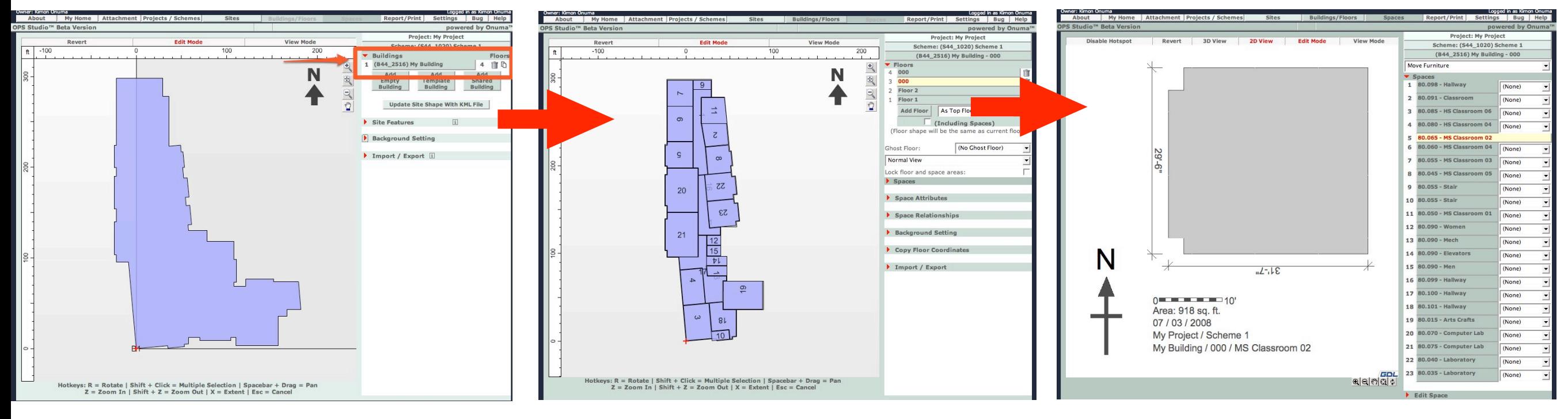

#### Site Plan Floor Plan Floor Plan Room Plan

#### F-Export to COBIE

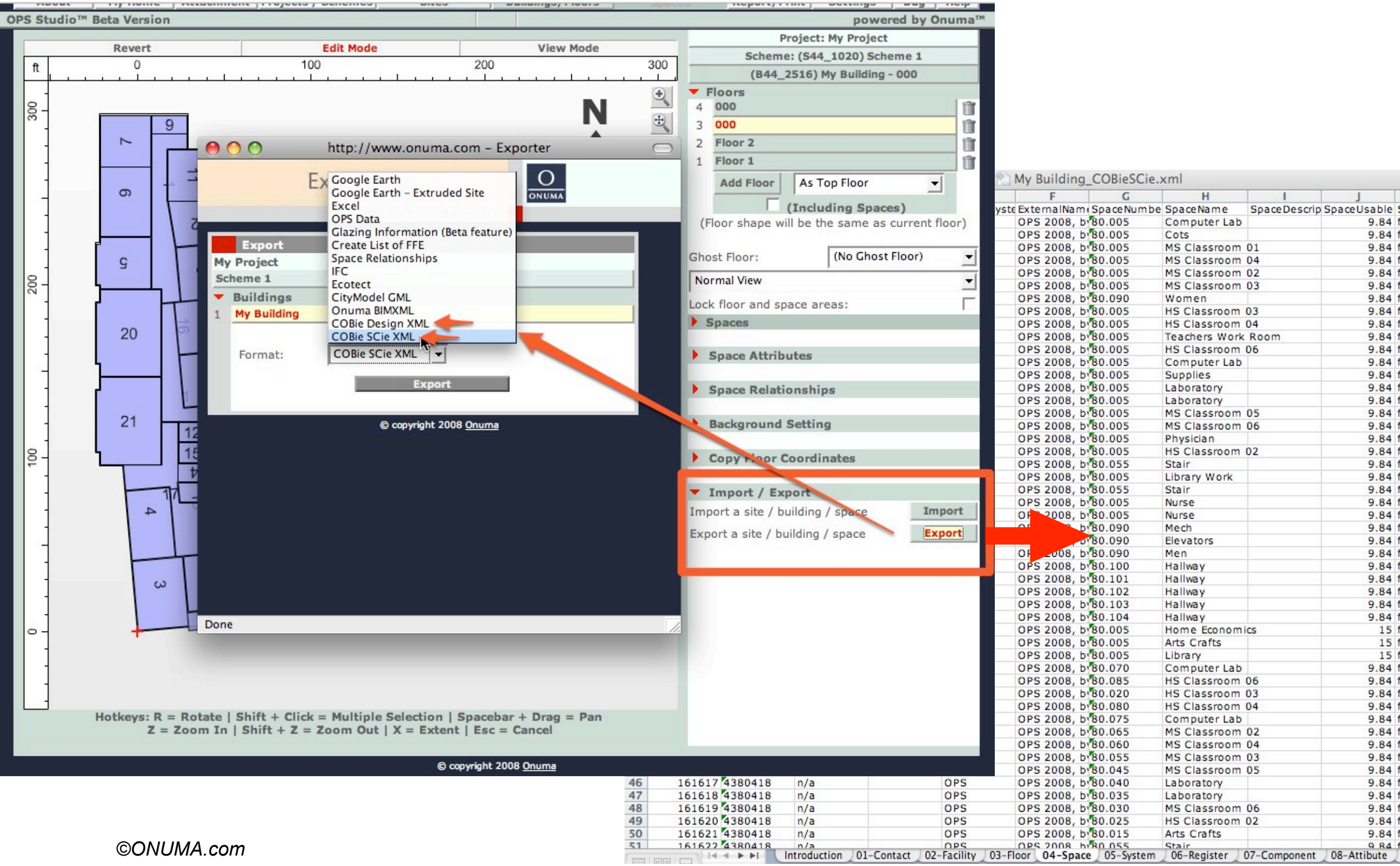

### G-Edit Design in OPS

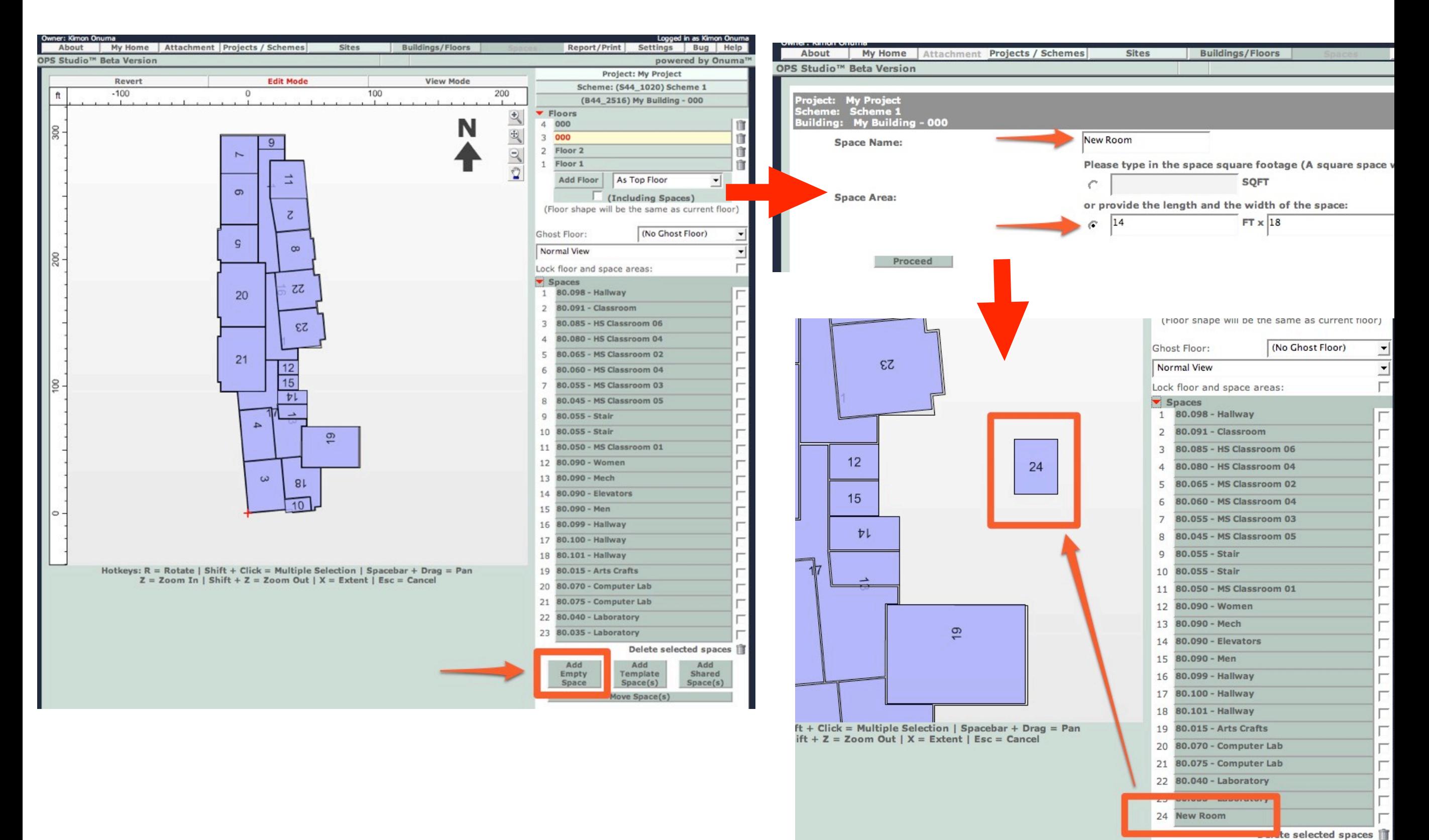

Add

**Template** 

 $Space(s)$ 

Add Empty

Space

Add

Shared

 $Space(s)$ 

## H-Add COBIE System and Register

G

G

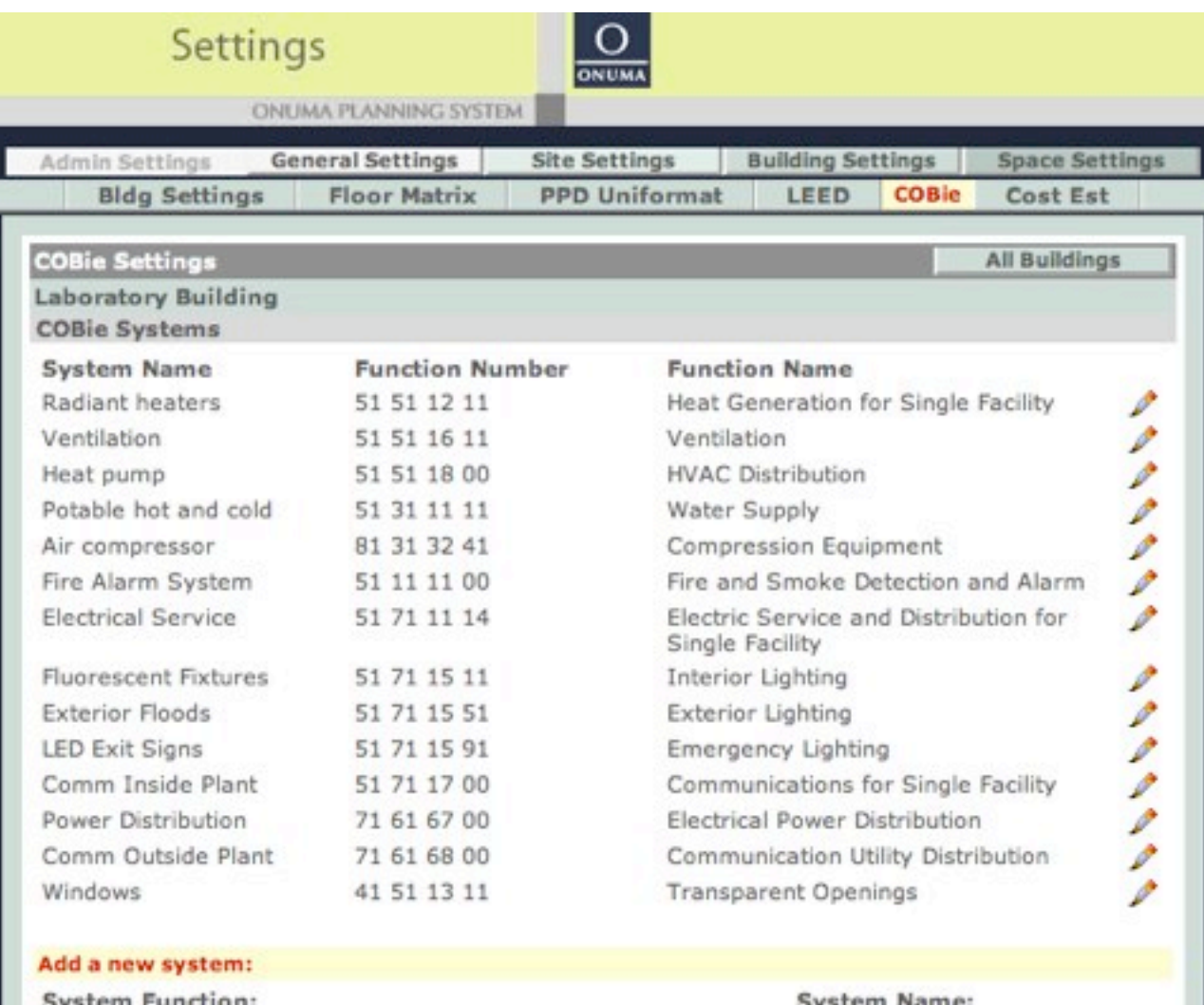

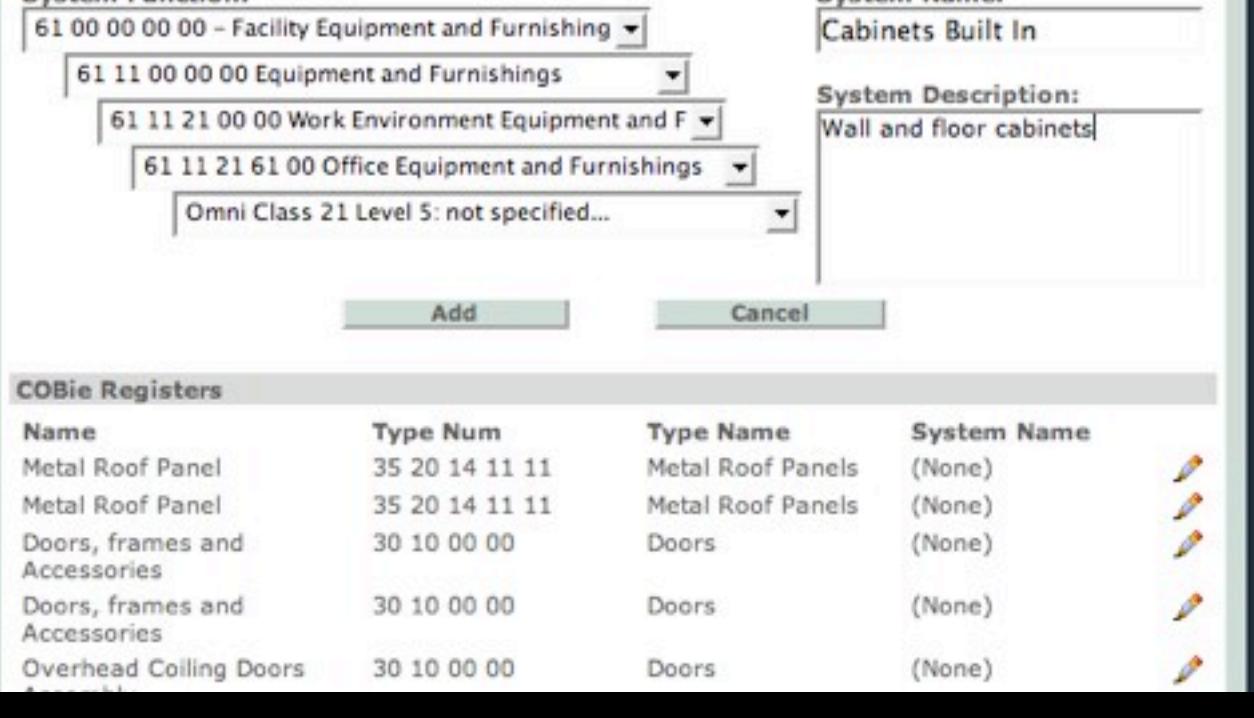

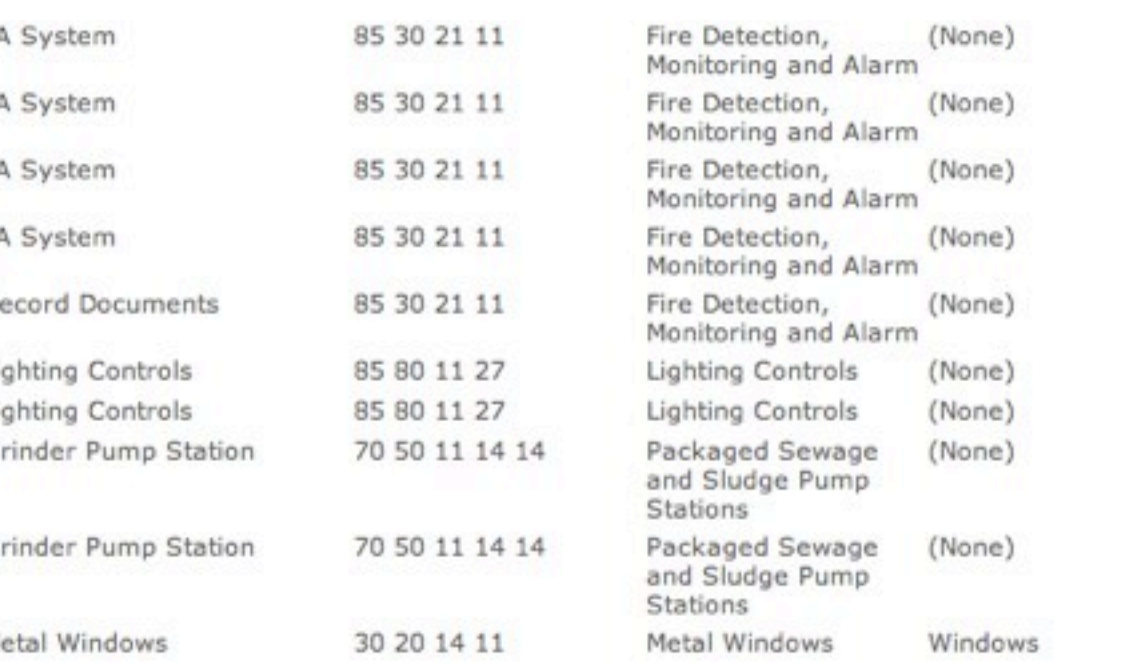

#### Add a new register:

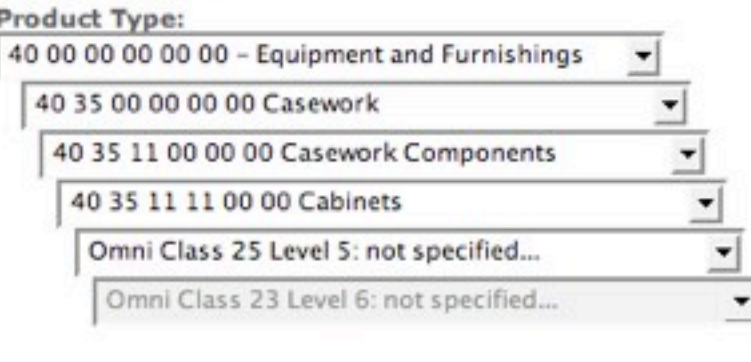

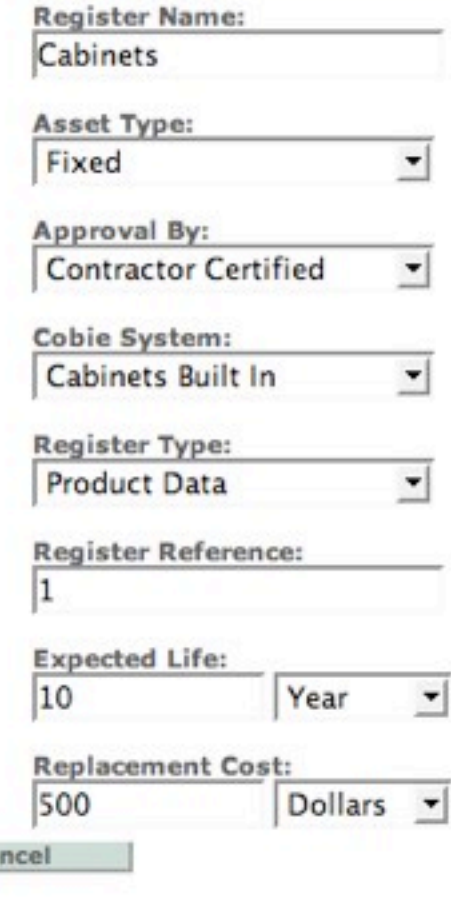

Add

#### J-Add Furniture and Equipment

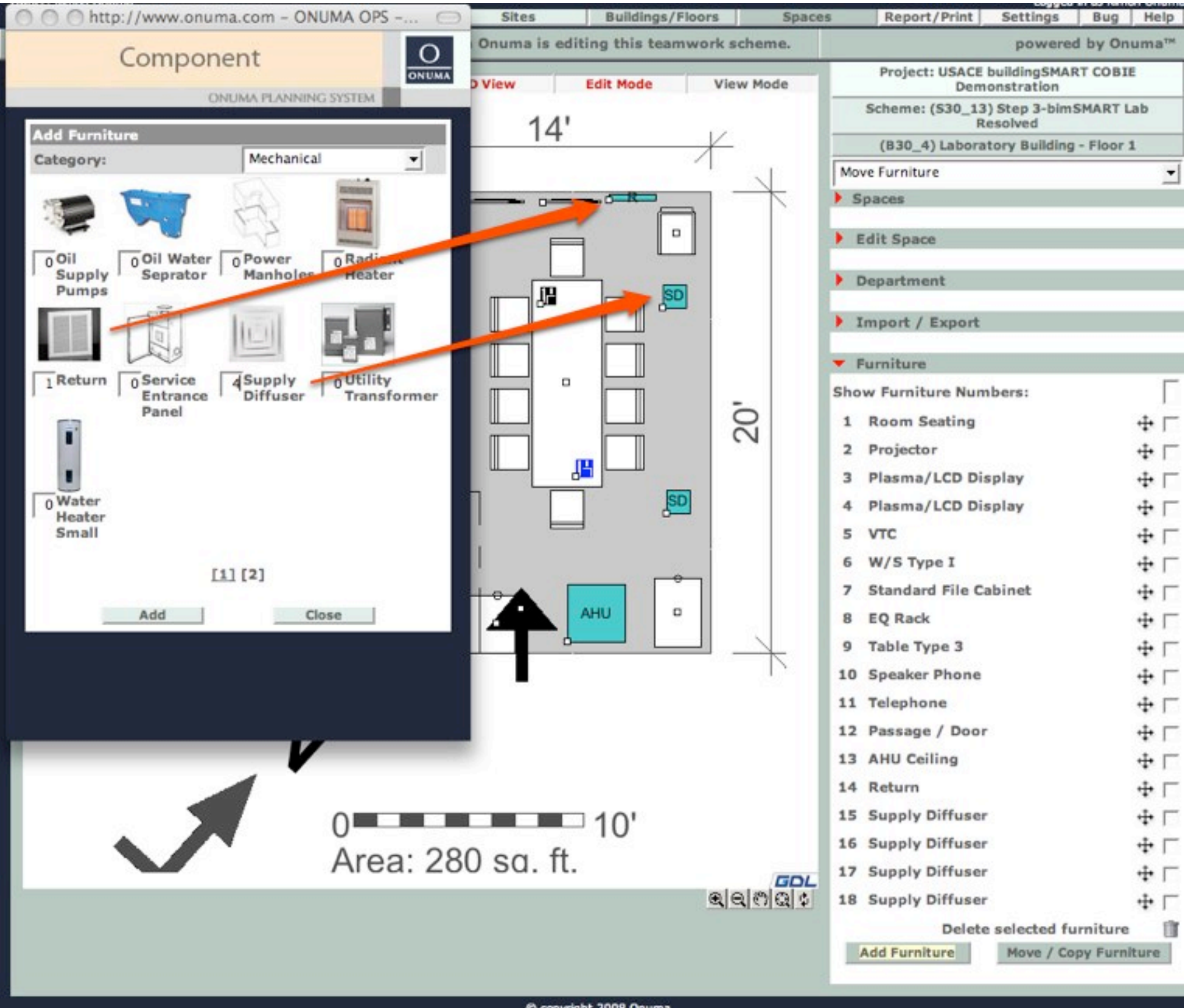

*©ONUMA.com*

C copyright 2008 Onuma

#### K-Move into Room, Register and Name

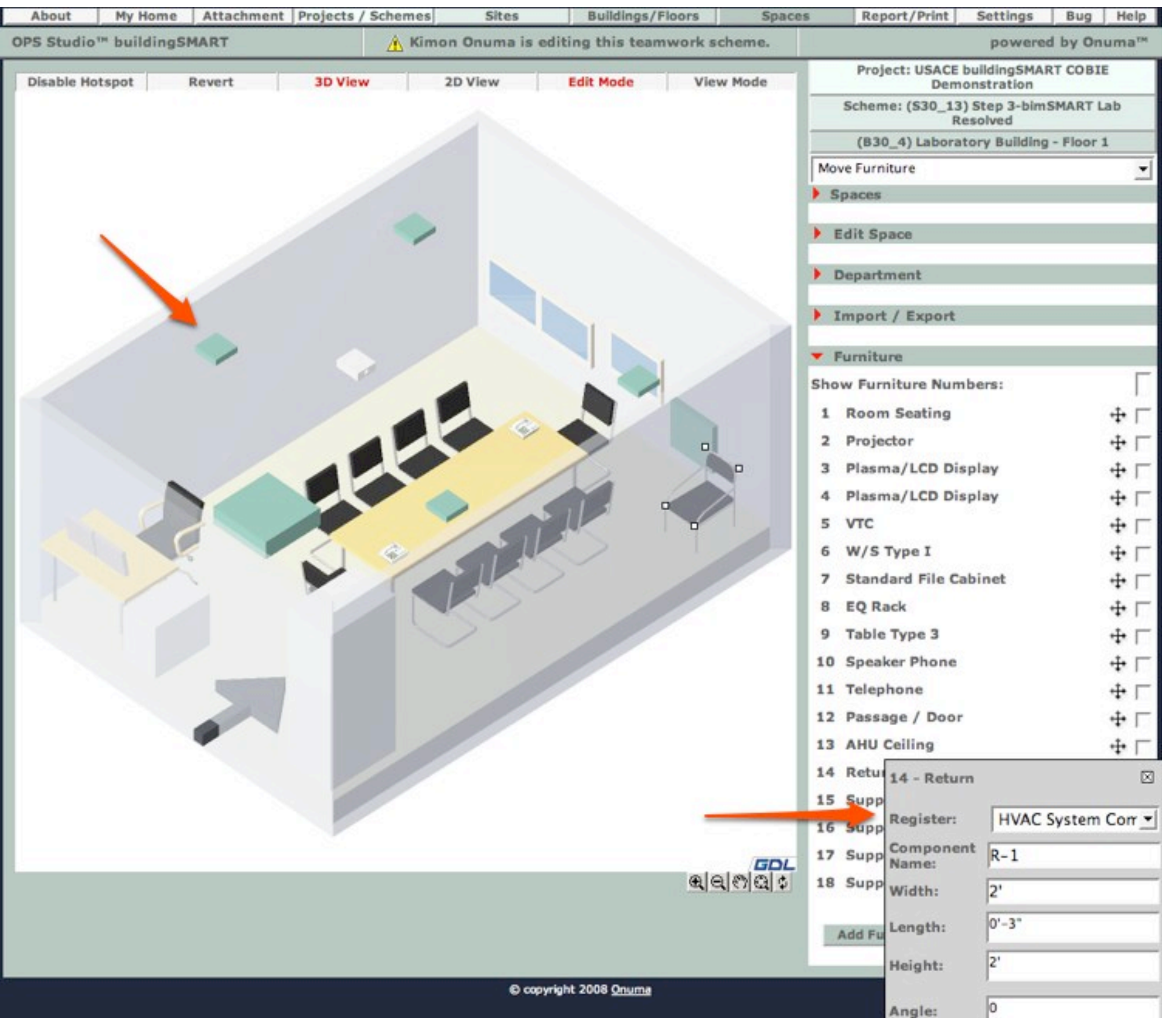

*©ONUMA.com*

# L-Edit Entire Building Furniture and Equipment

Step 1. Export Furniture & Equipment to Excel. 3374 pieces in this example.

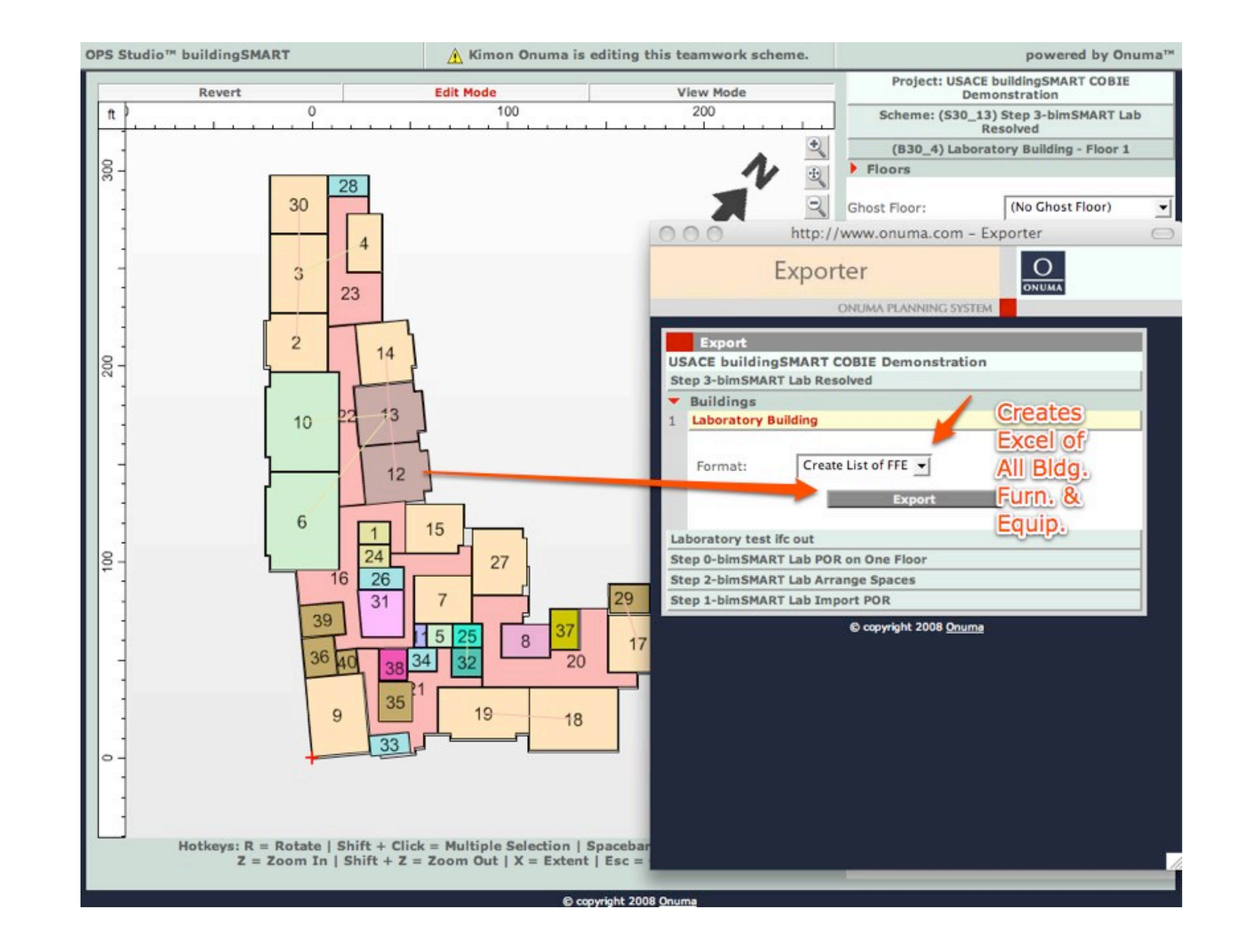

## M-Edit data in Excel for Injection Back to OPS

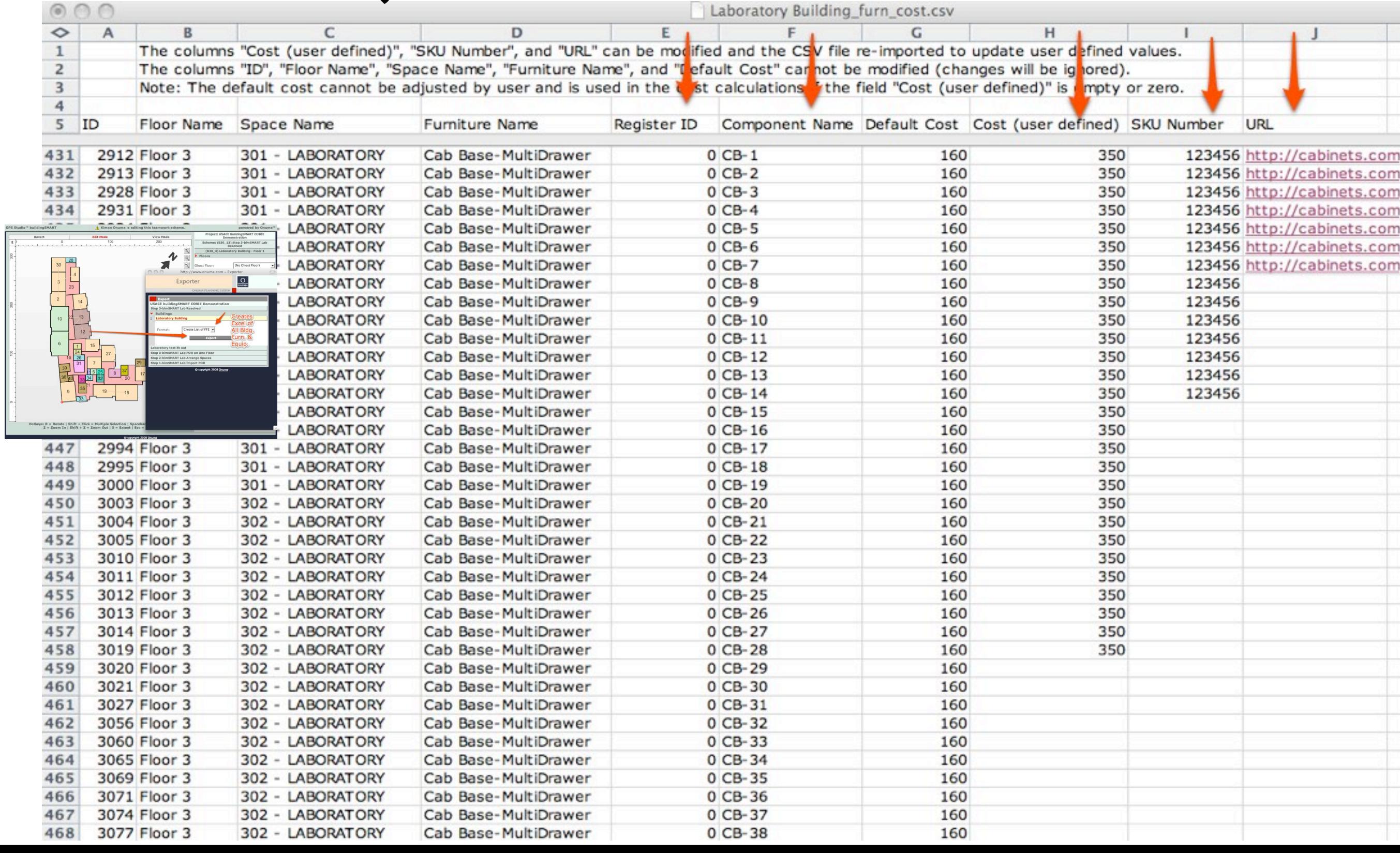

#### N-Import Excel back to OPS

 $\begin{array}{c} 123456\pm 123456\pm 123456\pm 123456\pm 123456\pm 123456\pm 123456\pm 123456\pm 123456\pm 123456\pm 123456\pm 123456\pm 123456\pm 123456\pm 123456\pm 123456\pm 123456\pm 123456\pm 123456\pm 123456\pm 123456\pm 123456\pm 123456\pm 12345$ 

 $\begin{array}{rl} \textbf{LMSOAM TOV} \\ \textbf{LMSOAM TOV} \\ \textbf{LMSOAM TO$ 

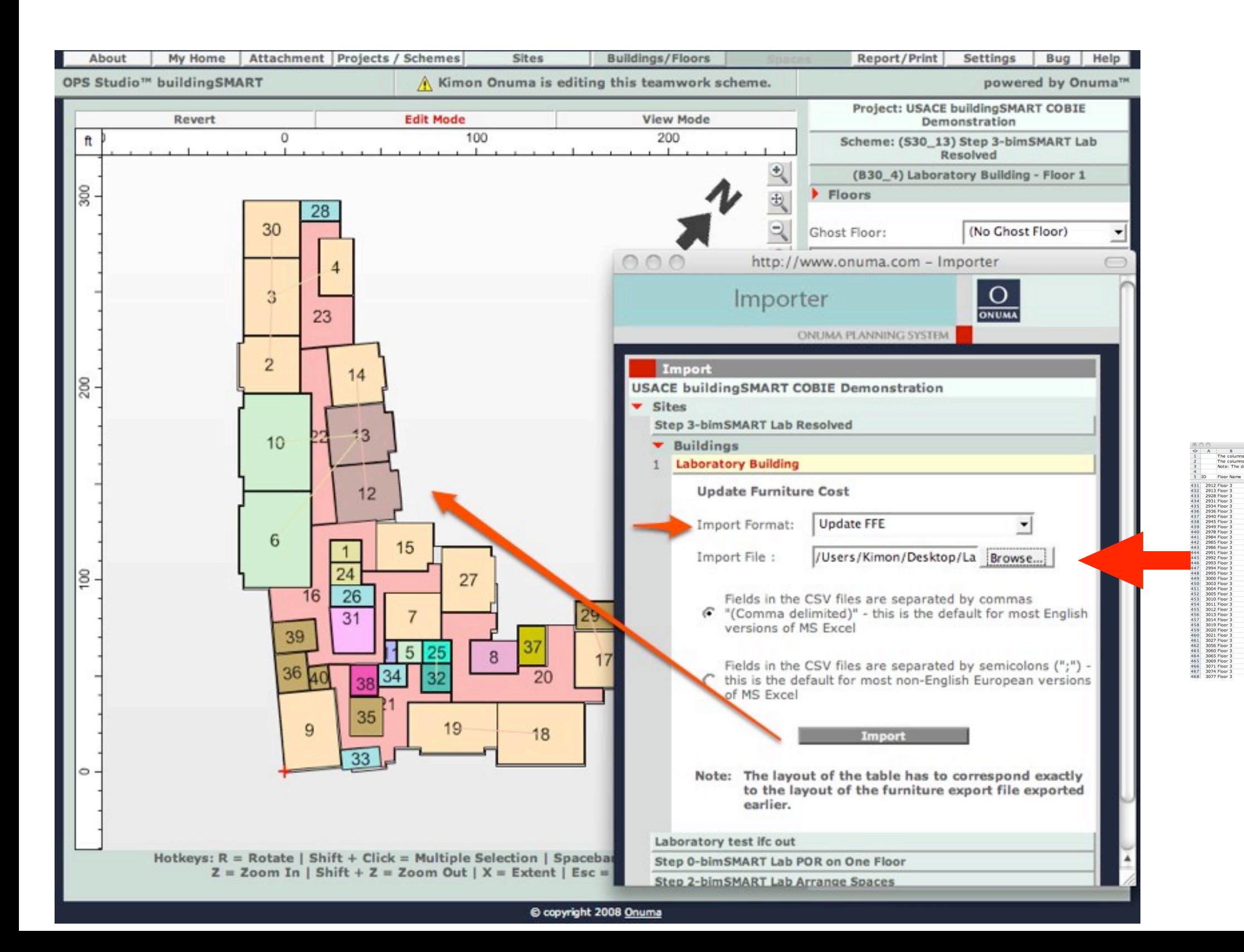

#### P-Export to COBIE with New Data

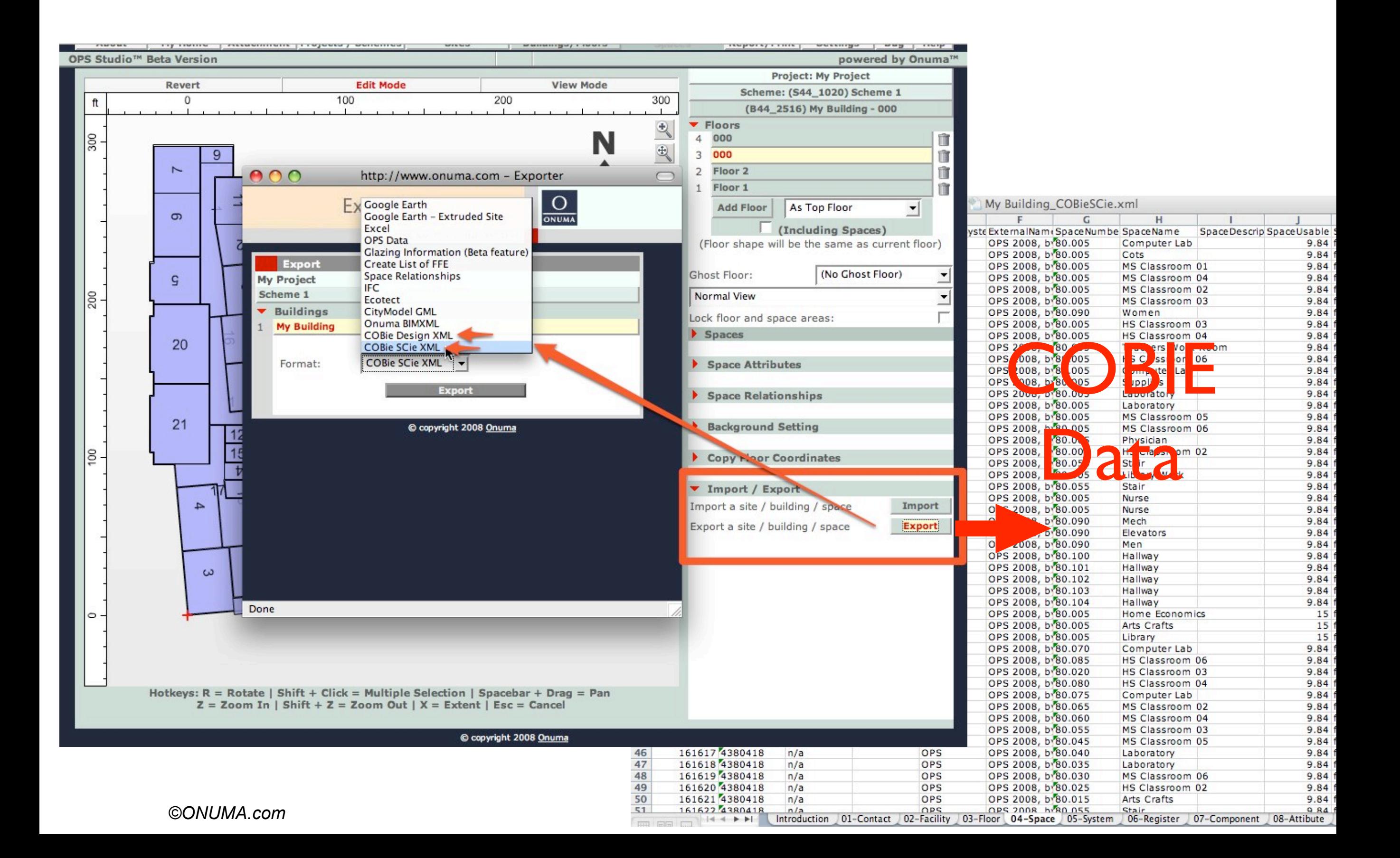

#### Q-Export to IFC

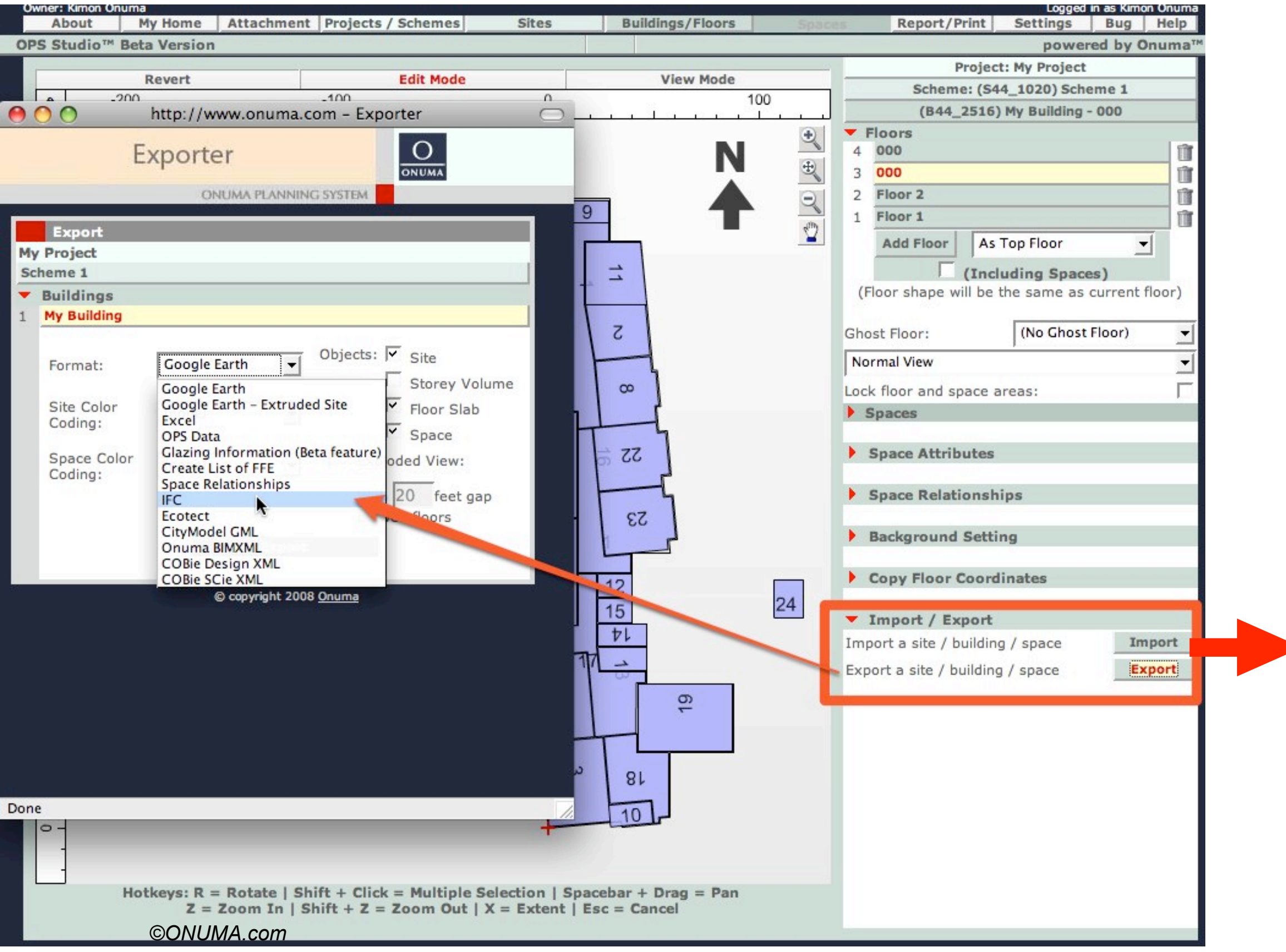

## R-Import IFC to Revit, or Other IFC BIM

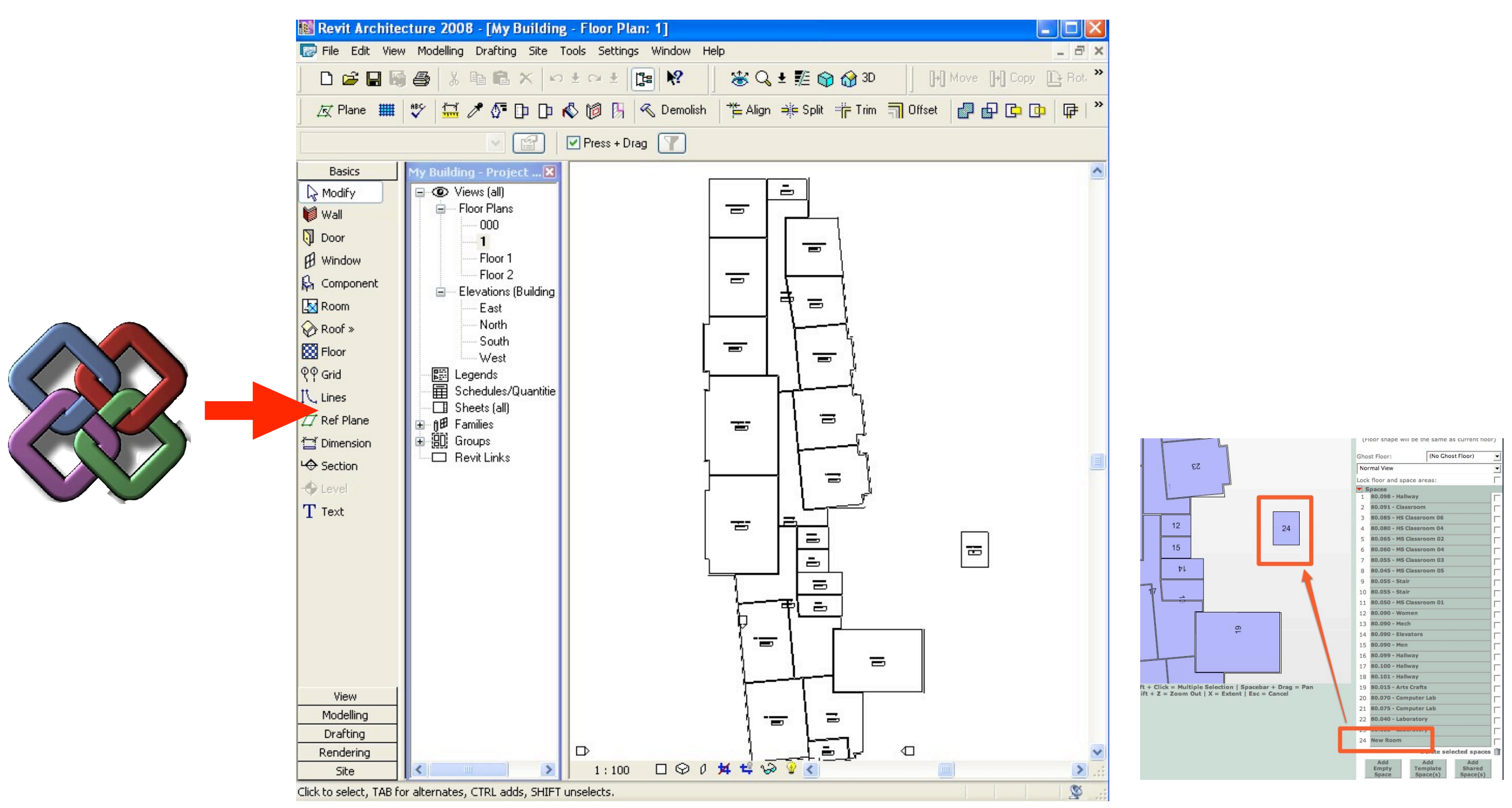

Same Plan in OPS

## S-Export from OPS Model Server

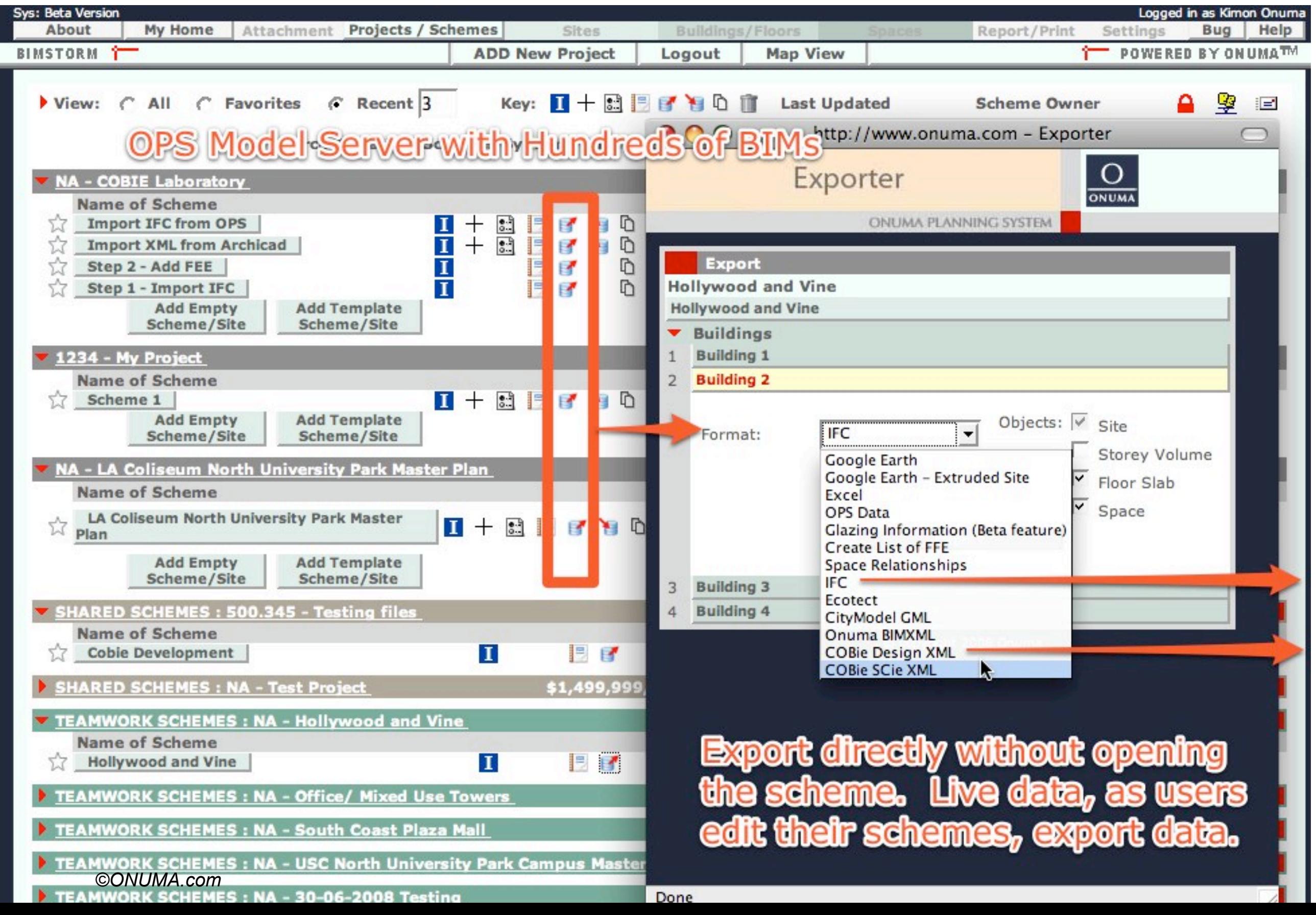

#### T - Web Services to Export COBIE

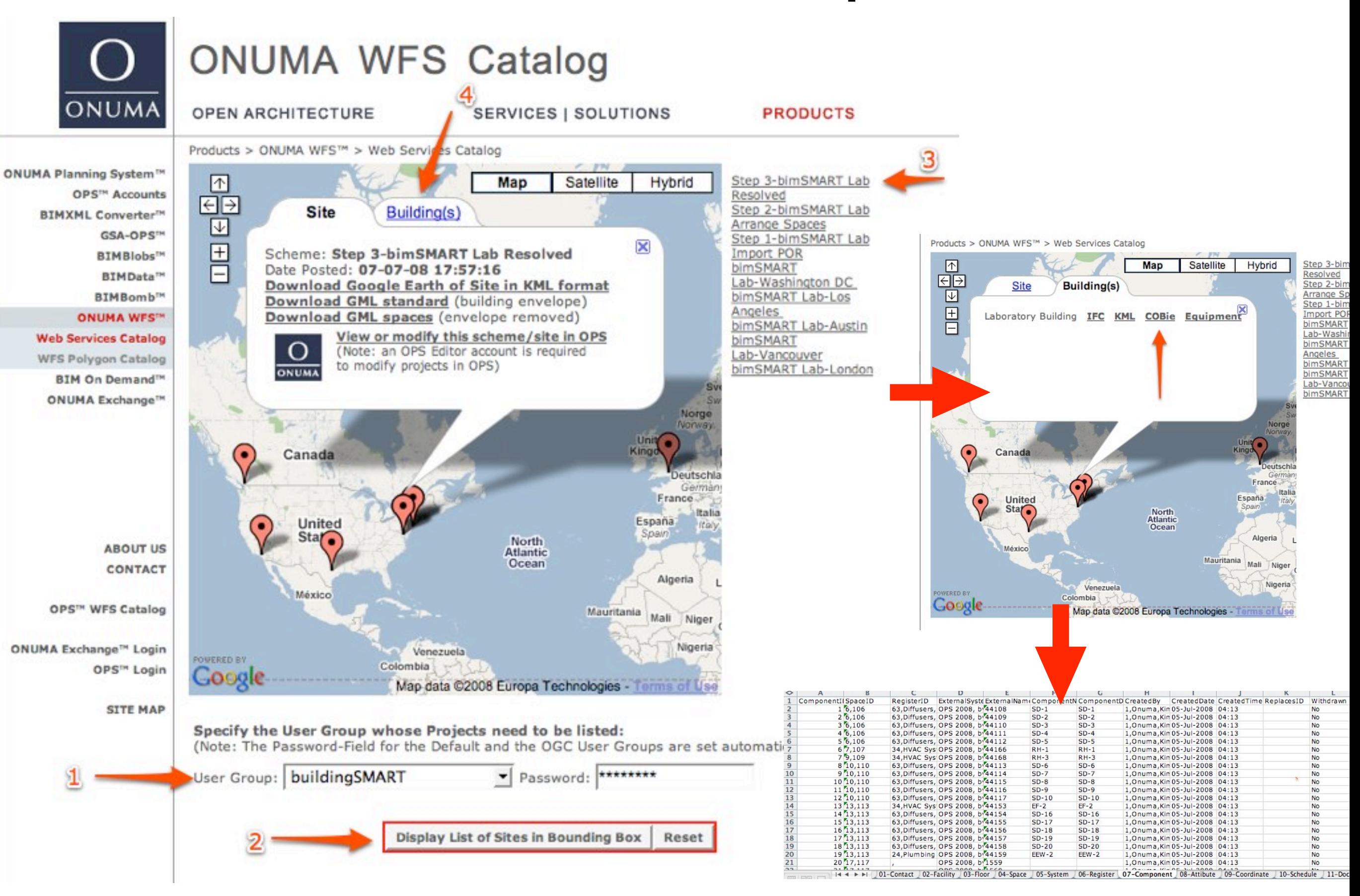

#### **Copyright Materials**

This presentation is protected by US and International Copyright laws. Reproduction, distribution, display and use of the presentation without written permission of the speaker is prohibited.

Permission to use Request from:

Copyright 2008© & Onuma, Inc.

<http://onuma.com/Contact/>

Cannot be used for any other purposes unless authorized by creator

Provided to the

buildingSMART alliance, USACE Demonstration

Washington DC - July 23, 2008